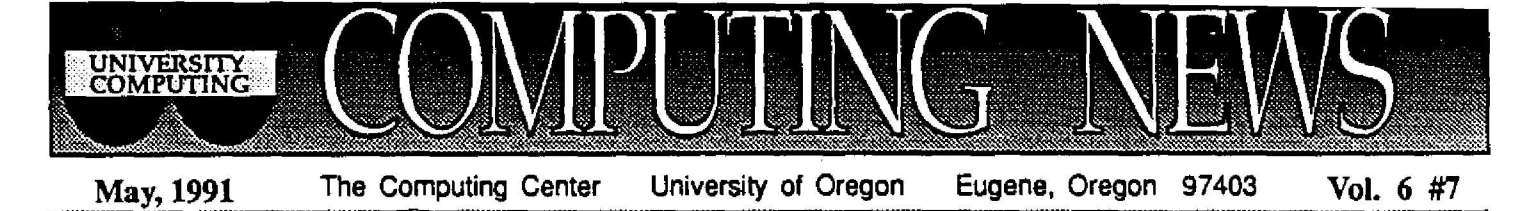

*DUCK CALL Debuts*

**The first week of reactions to DUCK CALL, the UO's new touch-tone registration** *system, are* **in, and everyone seems pleased. One student** remarked that she thought registering for classes with DUCK CALL was "fun," a word not **generally heard in the days of Mac Court melees.**

**During DUCK CALL's debut (May 1 3 through June 28), a designated group of some 6000 students are eligible to register for Summe r Term by phone.**

**Over the next few years, the University will continue to enhance DUCK CALL and expand its capabilities. By Winter Term 1992, full** touch-tone registration will be available to all **students.**

**If the** *first* **week of its existence is any measure, the transition to DUCK CALL registration promises to be a smooth and happy one .**

## **Sample the Goodies on New PC-SIG CD-ROM**

**The Computing Center Public Domain Library now includes the latest, most advanced PC-SIG CD-ROM software collection assembled to date. Billed as an "Encyclopedia of Share ware" for PC users, this is the ninth edition of the collection compiled by the PC-SIG organization, a user-group collective based in Silicon Valley .**

**The new CD contains such programs as shareware databases and spreadsheets, games, home accounting systems, word processors, and utilities. Users may copy software and try it out** at home before deciding whether or not they wish **to pay the shareware fee for keeping it. In some cases, they may copy a scaled-down version of a** program and exchange it for the full version **(complete with documentation and updates) afte r paying the fee.**

**Interested users may access the PC-SIG library from any properly configured PC connected to UOnet, the campus network . Both the Microcomputer Services Center (Room 207) and the Documents Room (205) have free handout s describing how to make a UOnet connection . Those without** *other* **access to UOnet may reserve time on a PC in the Microcomputer Services Center by calling 346-4412. The Services Center** is located in Room 207 and is open weekdays **from 9 :30 am to 4:30 pm.**

## **Network Software Collection Revamped**

*The* **Computing Center recently reorganized its Mac public domain software library, dividing holdings into four major categories :** *MacOS Updates, Virus Software, Utilities,* **and** *Network Software.*

**The** *Network Software* **collection is currently undergoing radical revision. New software in this collection includes**

- **NCSA Telnet version 2 .4 A new version of the most popular Mac Telnet program at the U of O.**
- **• Eudora An alternative for those who connect to OREGON vi a Telnet to read and send mail. Brings electronic mail to your desktop.**
- **• XferIt A new Mac application that facilitates file transfers vi a** network connection using FTP, the TCP/IP file transfer protocol.
- **• Network Time An INIT that sets the time on networked Macs to Universal Time.**
- **• Kermit The latest version of the Kermit terminal emulation and fil e transfer application.** *For* **Macs that are not directly connected to networks.**
- **Internet Tour** A HyperCard stack describing Internet features and **resources.**

You may access the Mac public domain library from any properly **configured Mac that's connected to UOnet. If you don't have other access to UOnet, you may reserve time on a Mac in the Services Center by calling 346-4412.**

# *T7aC' 111- L.)*

#### **Mac Shortcuts**

- *• Cut the static -* **Ever get that annoying message ove <sup>r</sup> and over to reinsert a diskette? Press g . (Command period) several times to break the cycle .**
- **• Virus protection Here are a list of precautions t o help guard against virus infections:**

*1. To protect an application from viruses,* **open the "Get Info" box and check "Locked" to lock it .**

*2. To protect your master diskettes,* **keep them locked by opening the read/write hole .**

*3. Use* **a virus** *protection program.* **Disinfectant 2.4,** which is available for copying from the Computing **Center's public domain library, protects against all the known viruses. Information on how to install this program is contained in the Instructions file in the Virus Software folder.**

• **Mouse paralysis** - If your mouse freezes while you're **using an application, type 88 S (Command-S) immediately. This saves the file you're working on so that you won't lose anything before restarting.**

**MICROTIPS is a regular feature of** *Computing News.* **Look** for more tips for both Macintosh and DOS in coming **issues.**

# **STAT CORNER**

## *Two New Graphics Libraries Replace CA-DISSPLA*

**The Computing Center staff is currently replacing the costly CA-DISSPLA graphics library with IMSL Exponent Graphics and NCAR** Graphics. This substitution is not only **more economical, but also offers some notable advantages to users .**

Both the IMSL and NCAR packages **offer the simplicity of "one call" plotting, in which only one or two lines of code can generate a plot In addition, the packages afford great flexibility , should you wish to override defaults .**

Although relatively new, the IMSL **product is exceptionally capable in all areas except computerized mapping . On** the other hand, mapping is the forte of **NCAR Graphics, a package developed** by the National Center for Atmospheric<br>Research. Manuals for both new **Manuals** for both new **graphics packages will soon be available in the Documents Room (205) .**

Those who have DISSPLA programs **should contact Joe St Sauver as soon as** possible for assistance in converting to **the new programs . If you need help with this conversion, send an e-mail message to username JOE .**

## *Note Changes in TeX Service*

**As of May 1, the TeX Users Group (TUG), assumed all responsibility for disk production and mailing of the TeX typesetting package and catalogs . These** functions were formerly performed solely by Jon Radel, as reported in the **February issue of Computing** *News.*

**As a result of the changeover, the TeX catalog is being revised. It will be** **reissued as soon as all of the changes are in. Anyone interested in ordering a new catalog should contact TUG. Address questions concerning the new policy and ordering procedure to**

**TeX Was Group P.O. Box 9506** Providence, RI 02940-9506 **Fax: 401-751-1071 Internet tug@math.ams.com**

### *Compress SAS Datasets to Save Disk Space*

**Users with huge SAS datasets will be interested to learn that SAS 6 .06** supports dataset compression.

**To compress a dataset when it is** created, use statements that follow the **form**

**libname mystuff base '[ ]' ; data mystuff.whatever** *(compress=yes);*

**With minor exceptions, the compressed dataset can then be referred to as usual .**

**The compression technique is most useful when applied to datasets with large numbers of variables (regardless of the number of cases) . Datasets with few variables realize relatively little savings in disk space when compressed .**

**Compressing and decompressin g** datasets, although handled easily by **SAS, does use additional processing time.** Prospective savings in disk space **should therefore be weighed against the increased processing costs before opting for compression .**

**For further information on dataset compression, see pp. 718-719 in Version 6 of the SAS** *Language Reference Manual,* **first edition .**

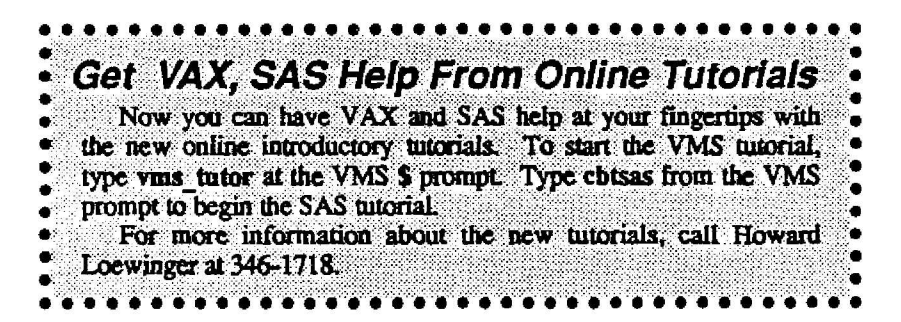

## *Index SAS Datasets to Speed Processing*

**Ever wish you could avoid having to sort datasets before using a BY statement? Do you long to bypas <sup>s</sup> subsetting IF statements, while at the** same time accelerating the selection of subsets? Try indexing your SAS **dataset.**

For example, to index the dataset **MYSTUFF. STUDENTS on the existing variables HOMESTATE, MAJOR, and YEARSCHL, use commands like**

libname mystuff base '[ ]'; **proc datasets library=mystuff; modify students; index create homestate ; index create major, index create yearschl ; contents data=students;**

**Once SAS creates these indices, you no longer need to sort the dataset before running a procedure referencing HOMESTATE, MAJOR, or YEAR-**SCHL with a BY statement. Instead, **SAS will automatically employ the index to manipulate your data if it** determines that an index will improve **performance. SAS also selectively uses dataset indices when you use a WHERE clause to subset data as part of a procedure.**

**-** *Joe* **St Sauver**

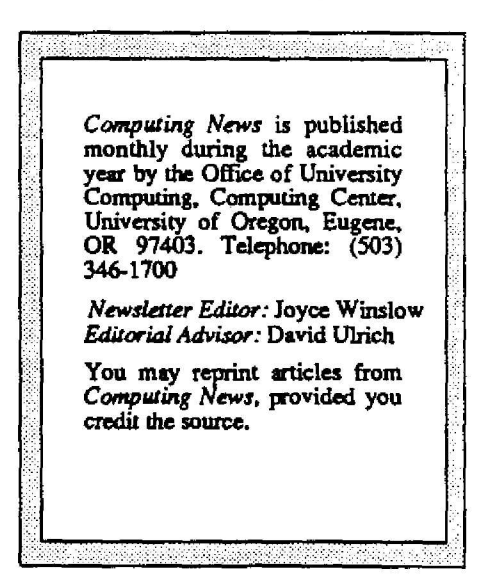